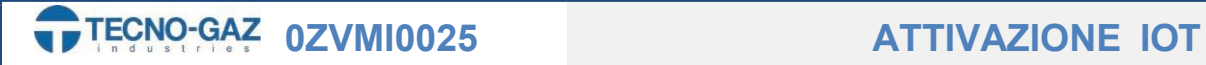

## ATTIVAZIONE DEI SERVIZI IOT

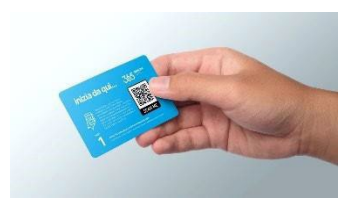

In questa guida verrà illustrata passaggio per passaggio la registrazione e attivazione del servizio IOT fornito da TECNO-GAZ.

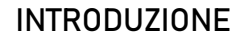

- Ordinando uno dei servizi IOT riceverete una scatola contente la key per l'attivazione.

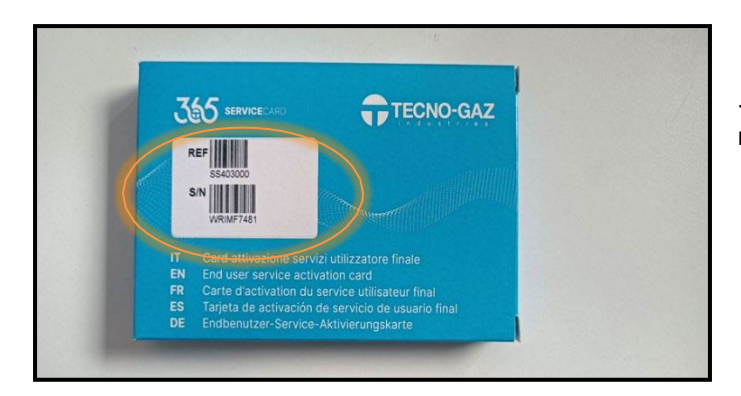

365

-Sulla scatola ci sarà un etichetta indicante il numero di matricola del prodotto.

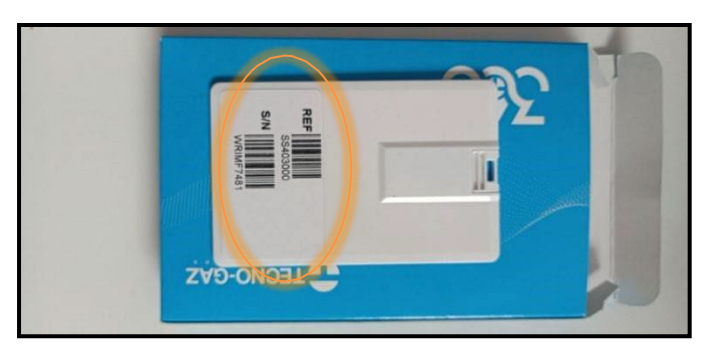

-Nel caso l'etichetta sulla scatola si rovini sarà possibile osservare l'etichetta anche sulla key fornita all' interno. -Inserire la key e procedere come da seguito.

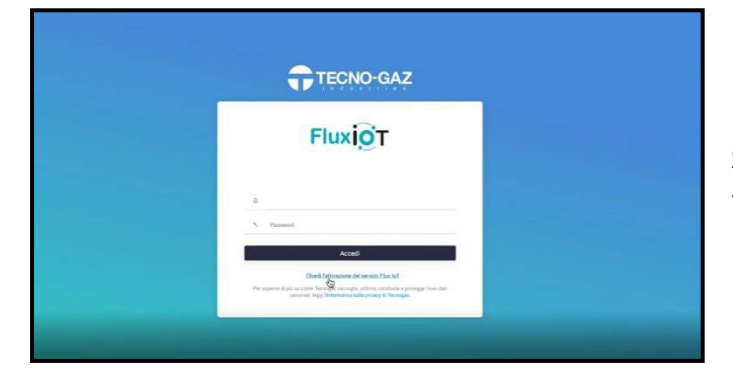

Step 1) -Chiedere l'attivazione del servizio IoT.

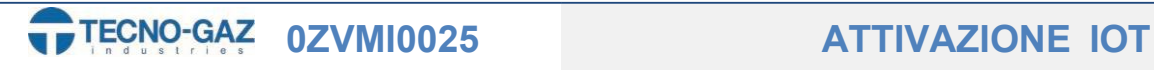

ÉÉ

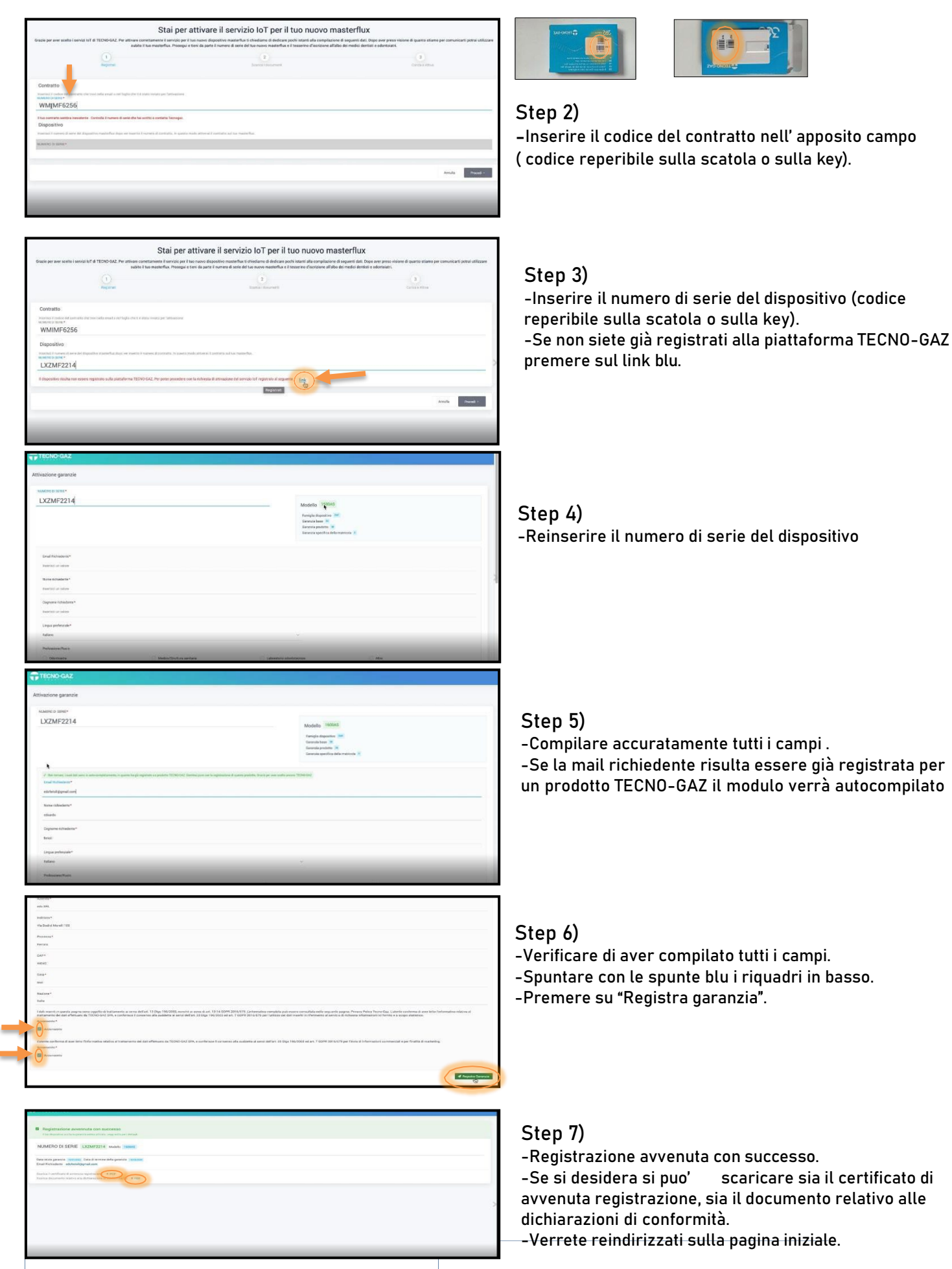

scaricare sia il certificato di

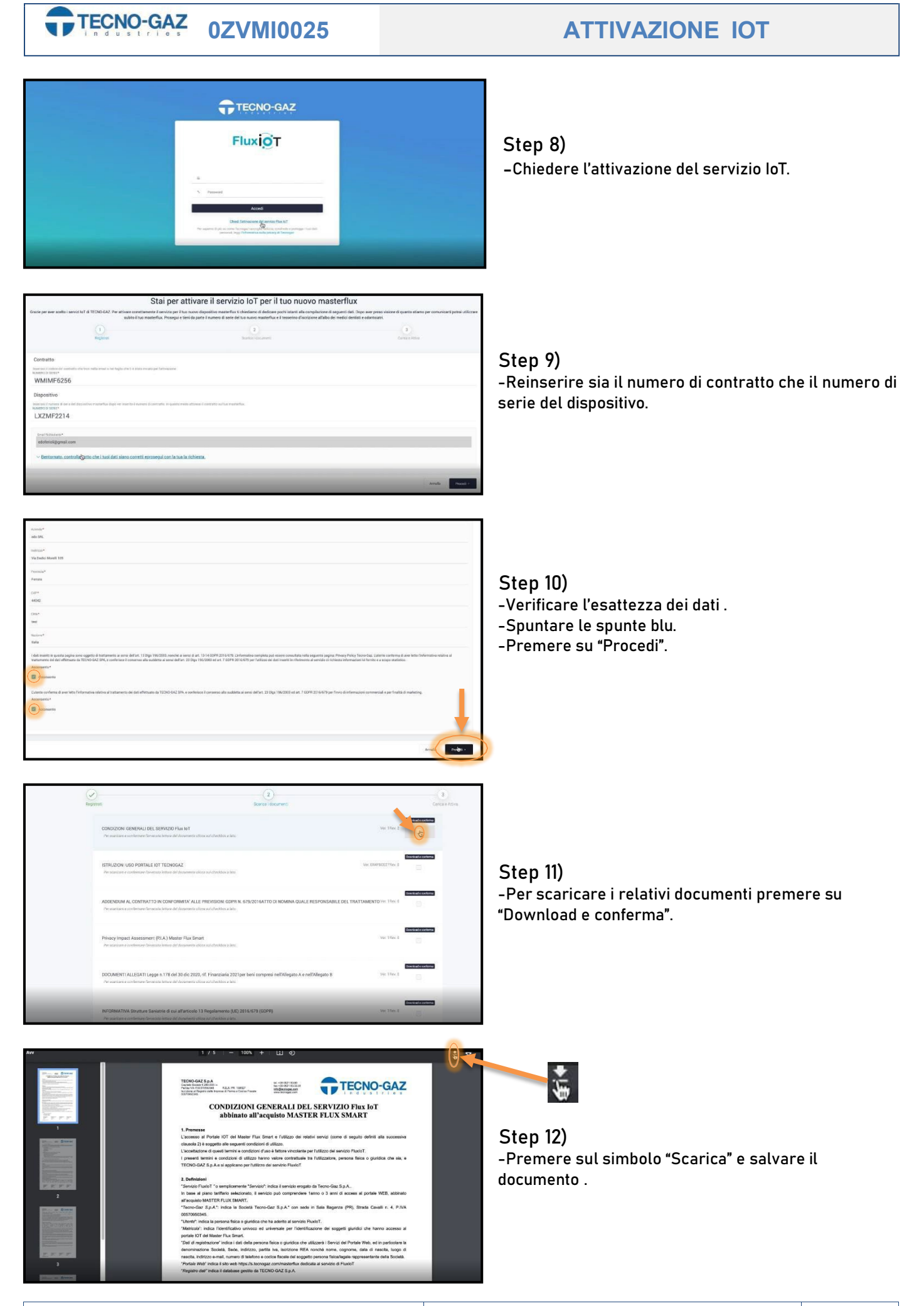

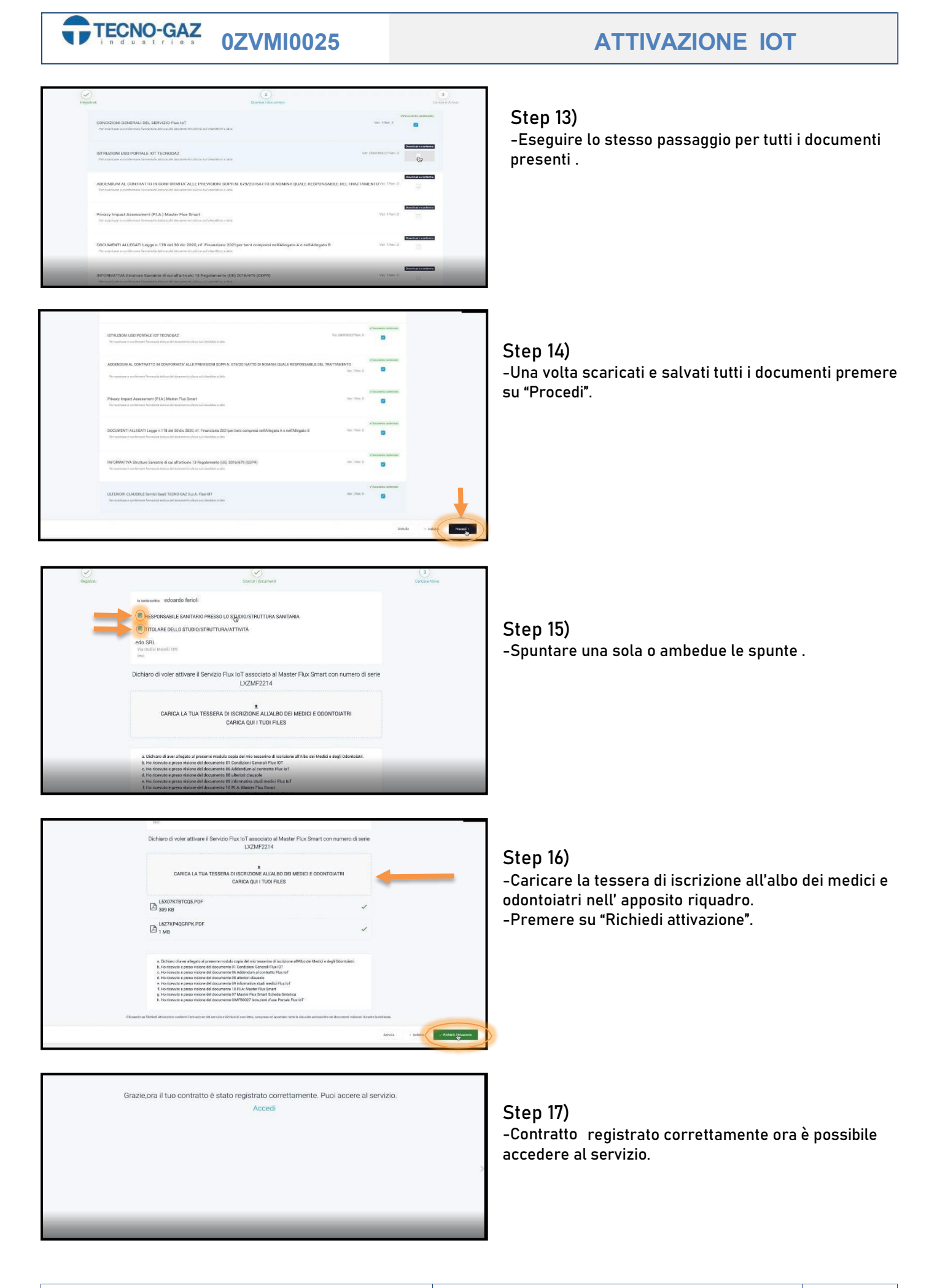

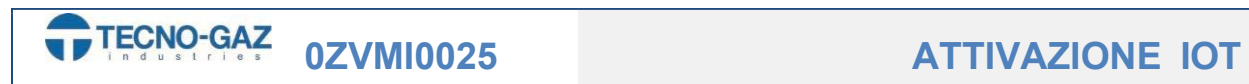

-Riceverai per E-mail il certificato di attivazione del servizio